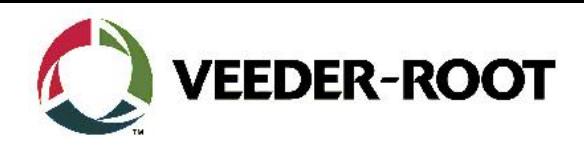

# Technical Support Bulletin TLS4xx

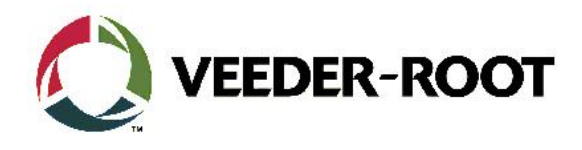

#### **Hinweis**

Die Firma Veeder-Root übernimmt keinerlei Haftung in Bezug auf diese Veröffentlichung. Dies gilt insbesondere auch für die inbegriffene Gewährleistung der Marktgängigkeit und Eignung für einen bestimmten Zweck. Die Firma Veeder-Root kann nicht für darin enthaltene Fehler bzw. zufällige oder Folgeschäden in Verbindung mit der Lieferung, Leistung oder Verwendung dieser Veröffentlichung haftbar gemacht werden. Die in dieser Veröffentlichung enthaltenen Daten unterliegen unter Umständen ohne vorherige Ankündigung einer Änderung.

*Dieses Dokument ist zur Verwendung durch Personen bestimmt welche eine offizielle Veeder-Root Schulung absolviert und die zugehörige Zertifizierung erhalten haben. Diese Veröffentlichung enthält geschützte und vertrauliche Informationen.* 

Kein Teil dieser Veröffentlichung darf ohne vorherige schriftliche Zustimmung der Firma Veeder-Root fotokopiert, vervielfältigt oder in andere Sprachen übersetzt werden.

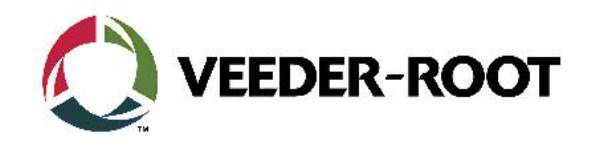

# **TECHNICAL SUPPORT BULLETIN TLS4 / TLS4B / TLS450Plus Thema: Erstellung eines temporären Passworts Kategorie: Servicehinweis Nr. 16\_003** Erstellt am: 04.02.2016

# **Einführung**

In dieser TSB wird beschrieben wie Sie ein temporäres Passwort für Ihr TLS4 / TLS4B oder TLS450Plus Gerät erhalten können falls Ihnen das bisherige nicht mehr bekannt ist.

#### **Verwendungshinweis**

Für die Erstellung eines temporären Passwords ist es notwendig, dass das Gerät mindestens über Systemsoftware Version 6F oder neuer verfügt.

Bitte beachten Sie TSB Nr. 16\_002 falls dies nicht der Fall ist.

#### **Benötigte Teile**

- 1. 1 x TLS4 / TLS 4B oder TLS450Plus Konsole mit Passwort Problem
- 2. Zugriff aus den Bildschirm der TLS Konsole

#### **Eventuell falls kein Zugriff auf den Gerätebildschirm besteht:**

- 3. 1 x Laptop mit einer geeigneten Terminalsoftware (**Putty ist erhältlich <http://www.putty.org/> )**
- 4. 1 x Serialles *Nullmodemkabel* (RS-232 9 Pin, Pin 2 und 3 gekreuzt) oder ein gekreuztes Netzwerkkabel

## **Wichtige Information**

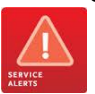

**Achtung:** Ohne due Zugangsdaten für das ist es nicht möglich die für das temporäre Passwort notwendigen Daten über die Web Enable Funktion zu erhalten. Diese müssen entweder vor Ort angelesen werden oder über ein serielles bzw. Telnet Kommando aus dem Gerät ausgelesen werden.

Das temporäre Passwort gilt nur an dem Tag für welchen es erstellt wurde.

#### **Identifikation der Bauteile**

Nicht notwendig

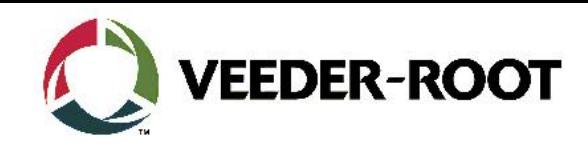

# **Benötige Daten**

Für die Erstellung eines temporären Passworts sind die folgenden Daten notwendig:

- CPU Seriennummer
- TLS Softwareversion
- Datum an welchem das Passwort gelten soll

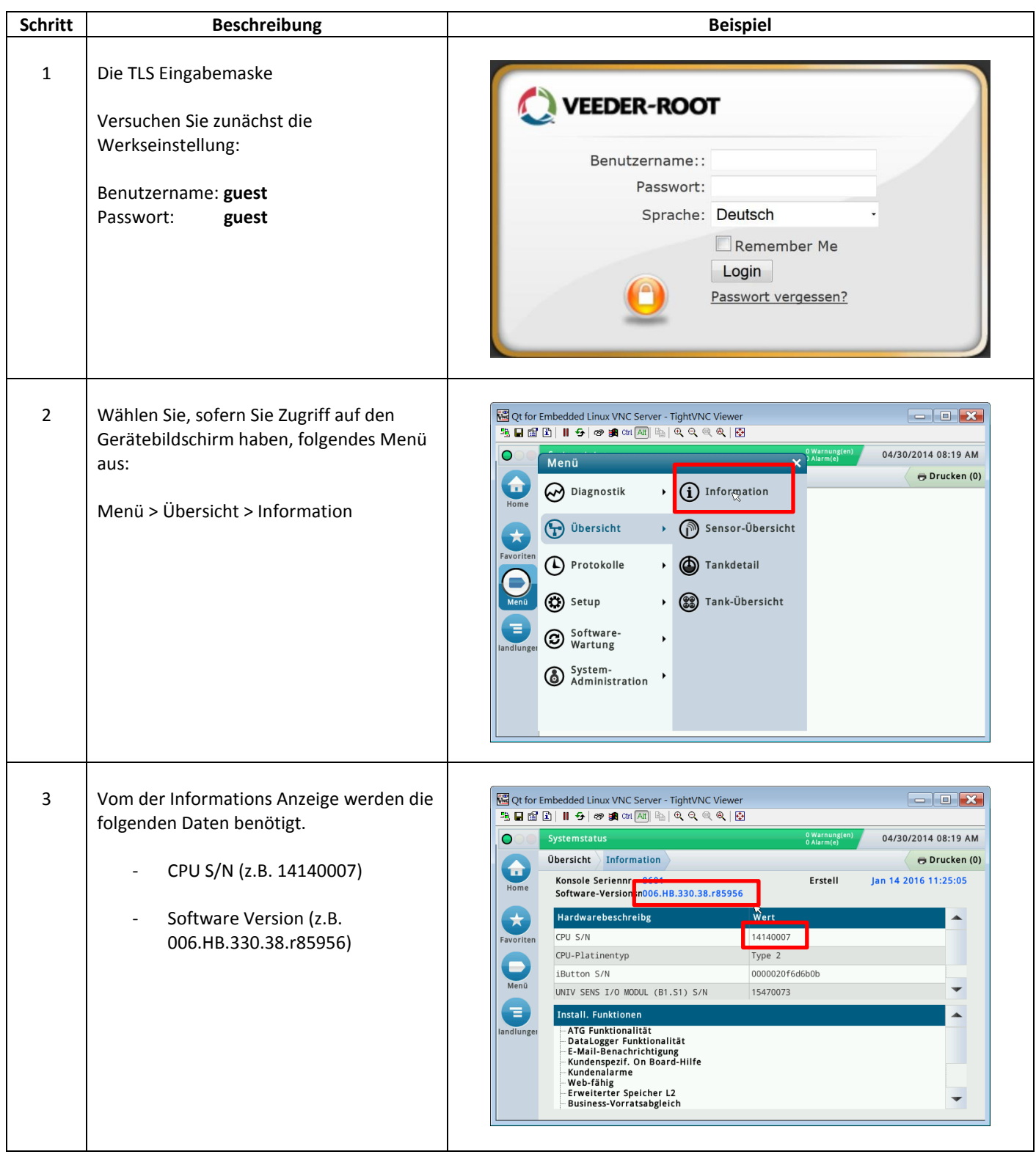

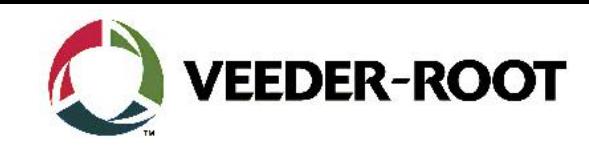

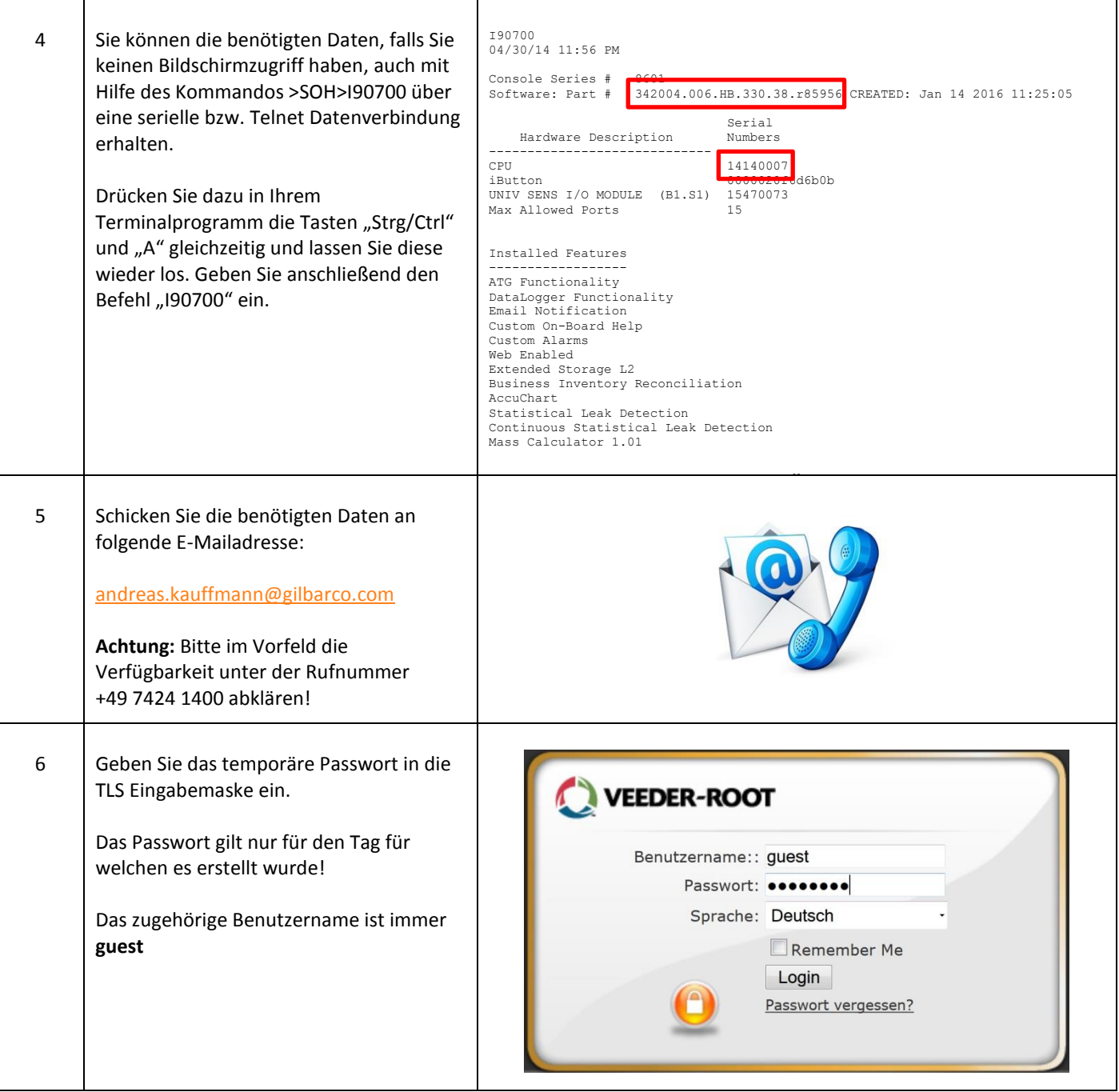

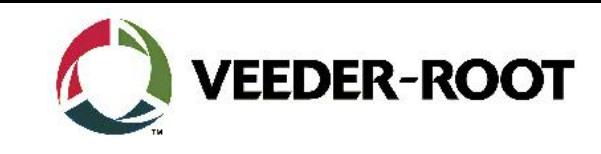

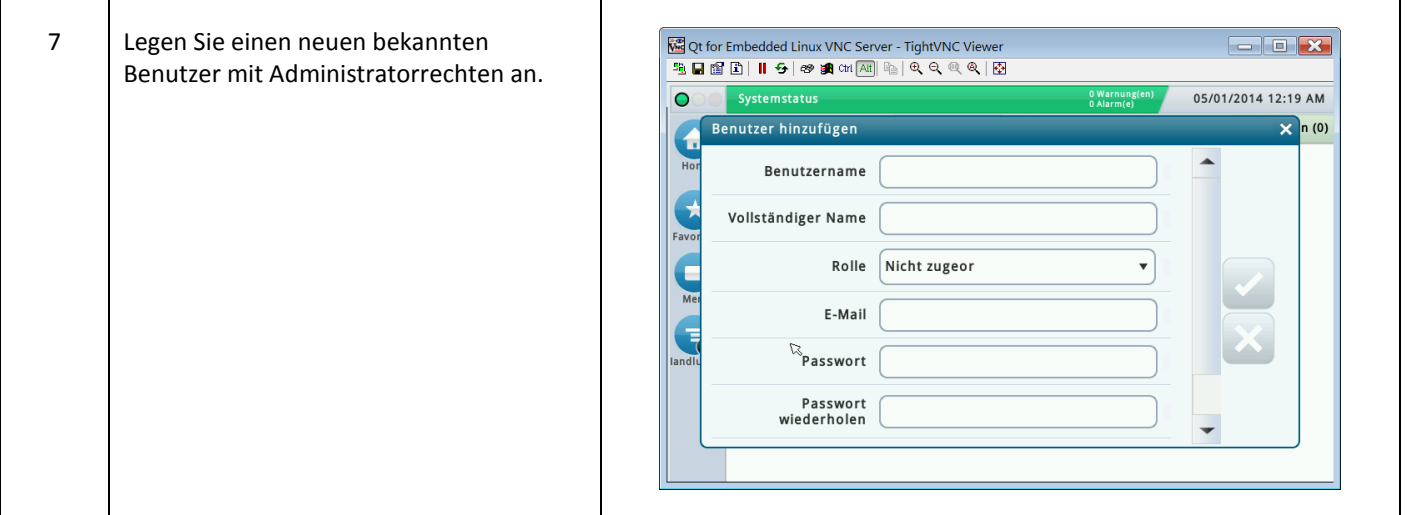

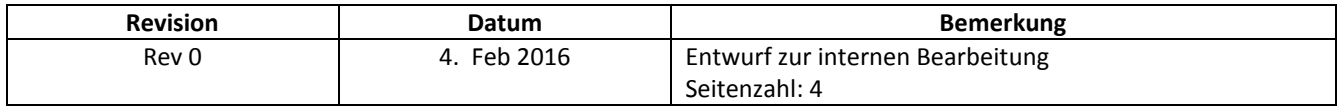